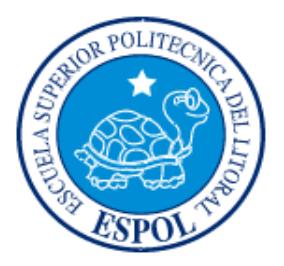

### **ESCUELA SUPERIOR POLITÉCNICA DEL LITORAL FACULTAD DE INGENIERÍA EN ELECTRICIDAD Y COMPUTACIÓN**

"Diseño e implementación de un trazador y comparador de curvas de componentes de dos tarjetas electrónicas similares en forma simultánea usando una pantalla gráfica GLCD."

#### **TESINA DE SEMINARIO**

Previa la obtención del Título de:

### **INGENIERO EN ELECTRICIDAD**

#### **ESPECIALIDAD EN ELECTRÓNICA Y TELECOMUNICACIONES**

Presentado por:

Paul Stalin Crespo Muñoz

William Gabriel Rendón Alava

GUAYAQUIL – ECUADOR

AÑO 2010

## **AGRADECIMIENTO**

A Dios.

A nuestra familia

A todas las personas que contribuyeron en el desarrollo de este trabajo.

A todos quienes apuestan por el desarrollo tecnológico en Ecuador.

Al Ing. Carlos Valdivieso.

A las personas que en conjunto forman a la ESPOL por brindarnos la oportunidad de adquirir conocimientos y formarnos profesionalmente.

## **DEDICATORIA**

A Dios, nuestro creador por su amor y protección.

A nuestros padres, por sus sacrificios y desvelos, por los valores que nos inculcaron, por el ejemplo de tenacidad y perseverancia para alcanzar la meta anhelada.

A nuestra familia, por su afecto incondicional, estímulo permanente, apoyo y comprensión.

A nuestros maestros, por su paciencia, bondad y generosidad por iluminar nuestra senda con la luz del conocimiento, por enseñarnos a ser útiles a los demás.

A nuestros amigos y compañeros, por la alegría compartida, por ser espíritu de

solidaridad, por animarnos constantemente hacia la culminación de nuestra carrera.

## **TRIBUNAL DE SUSTENTACION**

Ing. Carlos Valdivieso A. Profesor del Seminario de Graduación

Ing. Hugo Villavicencio V.

Delegado del Decano

## **DECLARACIÓN EXPRESA**

"La responsabilidad del contenido de este trabajo, nos corresponde exclusivamente; y el patrimonio intelectual del mismo a la ESCUELA SUPERIOR POLITÉCNICA DEL LITORAL".

(Reglamento de exámenes y títulos profesionales de la ESPOL)

Paul Stalin Crespo Muñoz

William Gabriel Rendón Alava

## **RESUMEN**

El objetivo de este proyecto de tesis es lograr la implementación de un sistema comprobador de tarjetas electrónicas, con la finalidad de detectar algún tipo de fallo, mediante la comparación entre una tarjeta en buen estado y la tarjeta que presente problemas.

Lo que realiza este sistema es una comprobación de elemento por elemento de una tarjeta, teniendo en cuenta de que cada elemento tiene una curva característica propia; esta curva es graficada en una pantalla gráfica lcd (GLCD) y de estas forma podremos predecir cuando un elemento presenta algún fallo.

Este proyecto resalta la interacción entre la parte digital programada que se realiza mediante el microcontrolador y la parte de electrónica analógica, esta interacción se realiza con la ayuda del modulo convertidor analógico digital del micro controlador.

En el mercado existen productos que realizan las funciones de comparación entre tarjetas, pero utilizan pantalla de tubo de rayos catódicos y el precio de uno de estos equipos es de aproximadamente \$2000, lo que en nuestro medio se traduce como un excesivo costo, por tal motivo se decidió implementar este proyecto como una solución moderna y de bajo costo que pueda estar disponible en los laboratorios de electrónica de la FIEC.

# ÍNDICE GENERAL

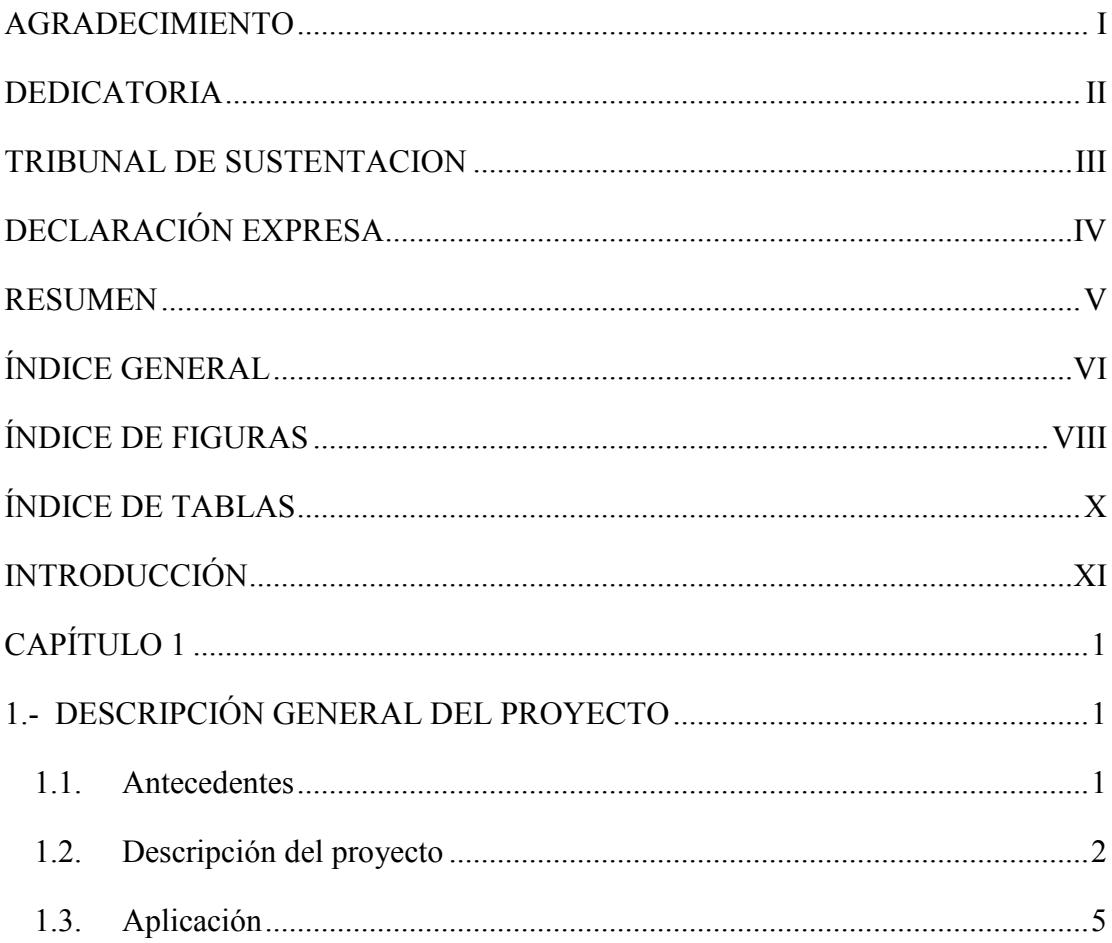

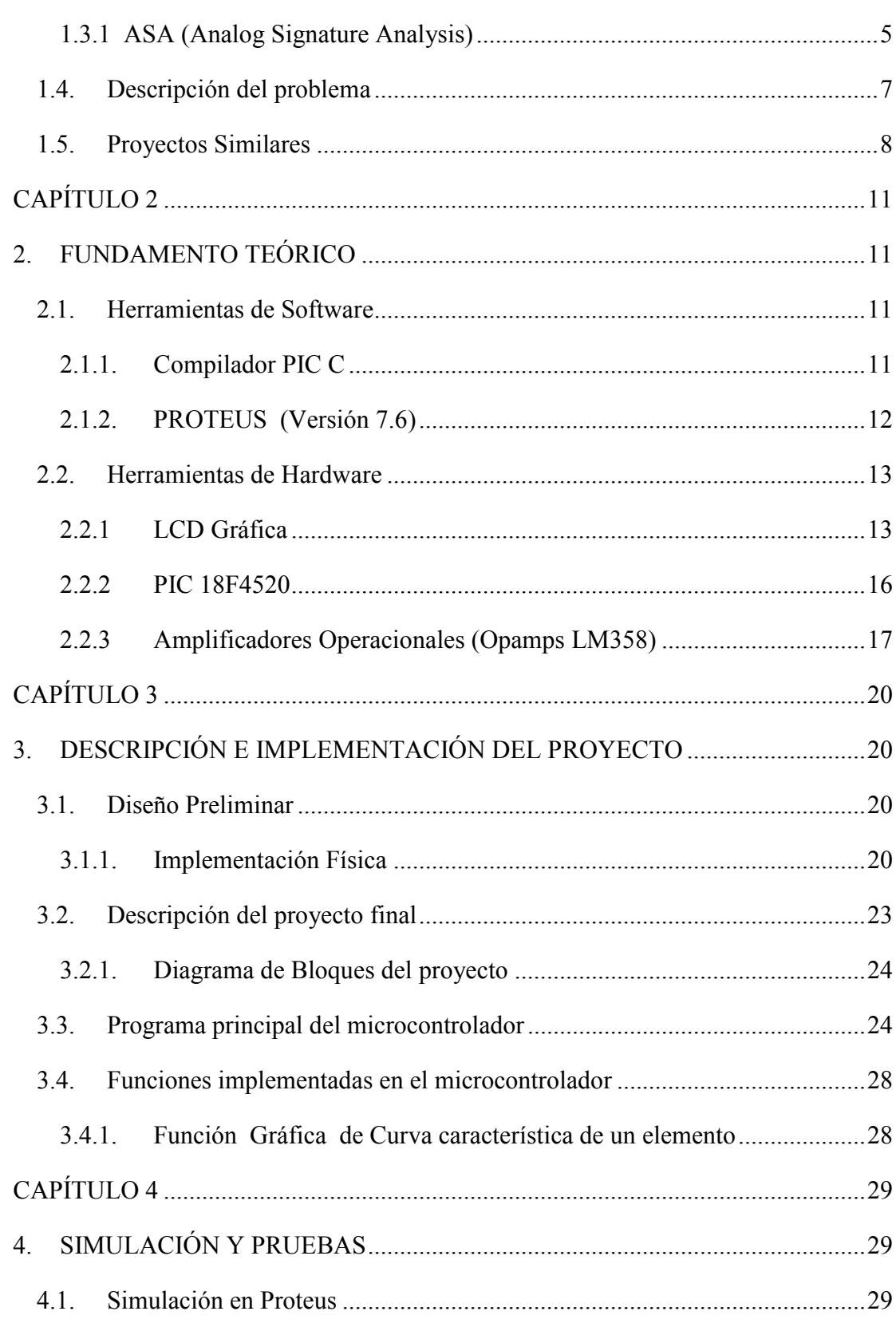

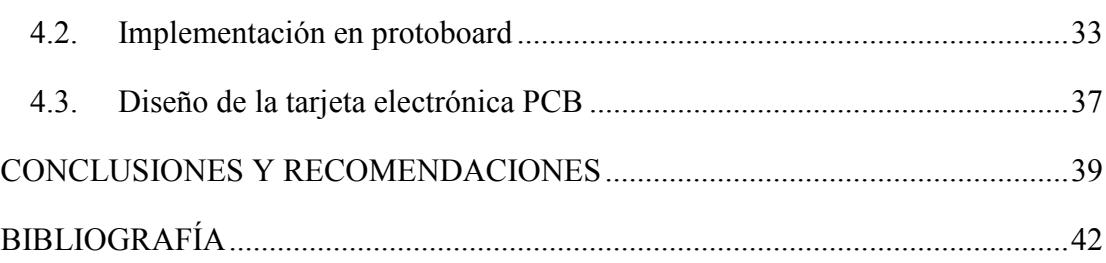

# **ÍNDICE DE FIGURAS**

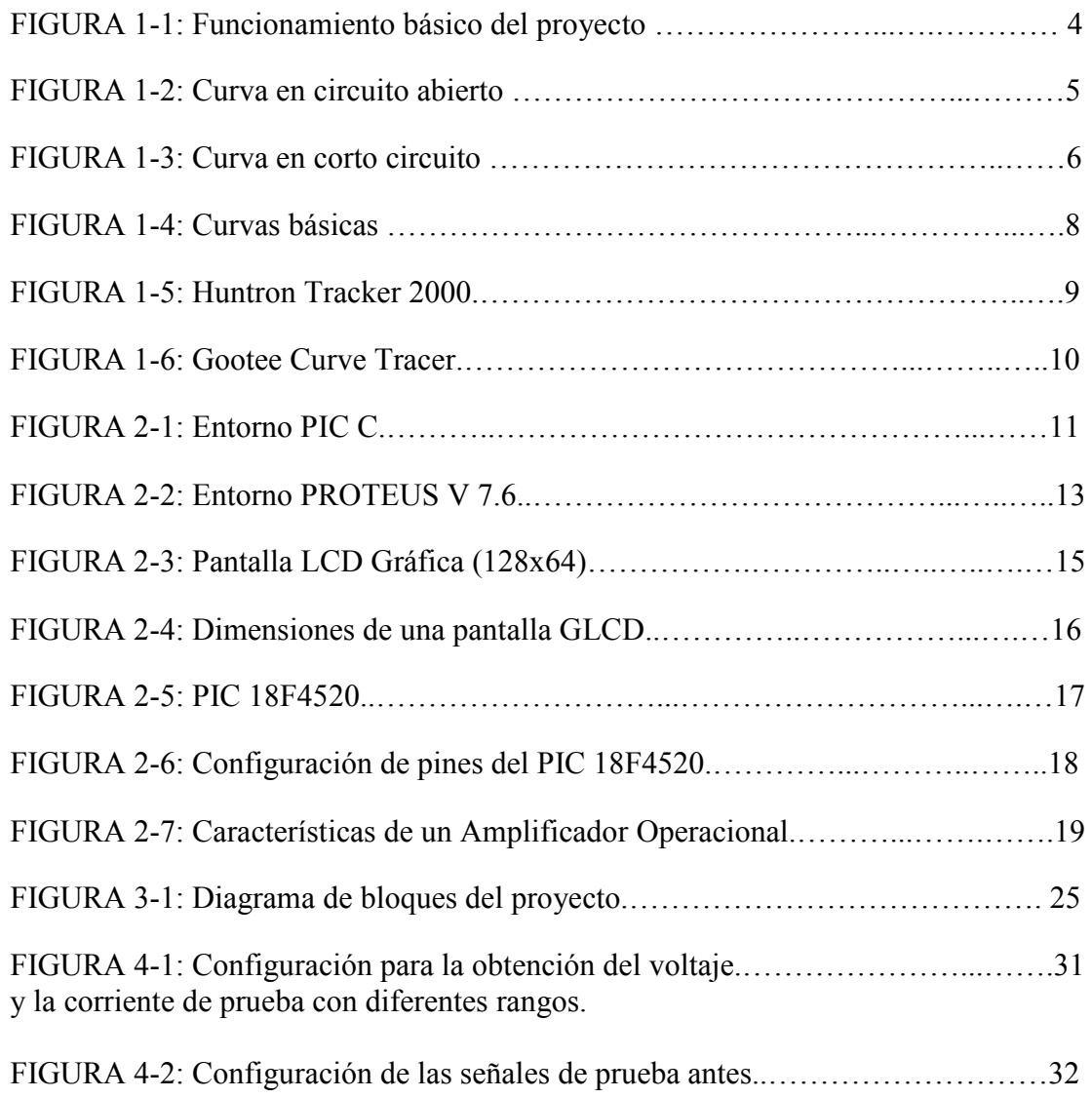

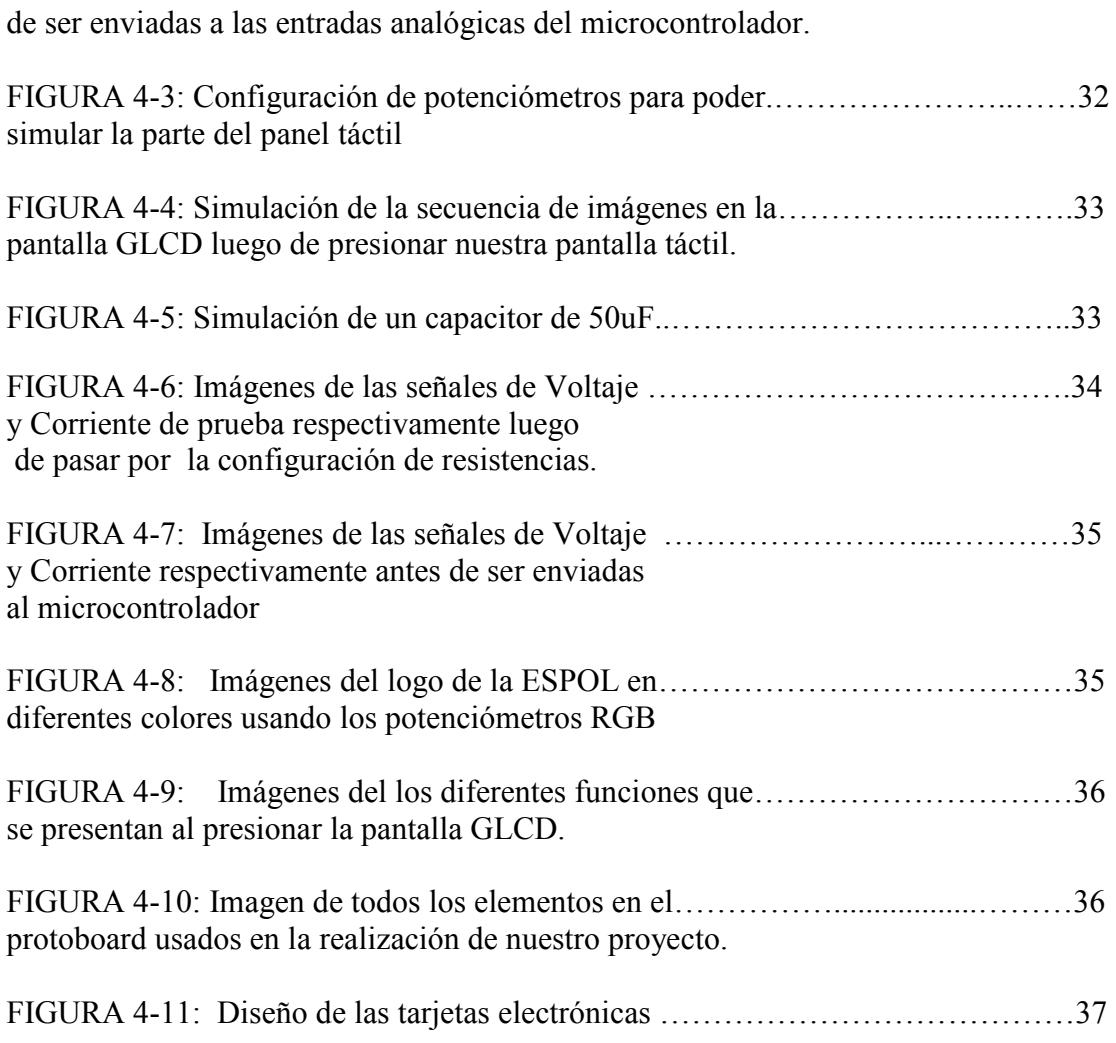

IX

# **ÍNDICE DE TABLAS**

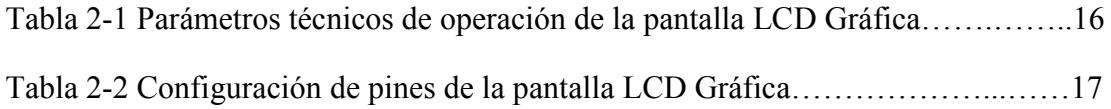

## **INTRODUCCIÓN**

Se tiene como objetivo de este proyecto, el diseño e implementación de un circuito probador de tarjetas de circuitos impresos; teniendo la capacidad de comparar señales de dos tarjetas diferentes, utilizando una pantalla LCD gráfica para mostrar los resultados. El sistema es controlado por el PIC 18F4520, que se encarga de convertir las señales analógicas en digitales y luego graficarlas en la pantalla LCD; además se encarga de seleccionar la entrada a través de pulsos de control.

El primer capítulo contiene una descripción general del proyecto, las partes que lo componen y las funciones que es capaz de realizar, además contiene las aplicaciones más comunes en las cuales es utilizado el proyecto y sistemas de similares características.

El segundo capítulo contiene una descripción general del software y el hardware utilizado para la elaboración del proyecto; entre las herramientas de software de programación, tenemos el compilador PIC C, con sus respectivas características, el simulador de circuitos Proteus con sus funciones principales. Entre las herramientas de Hardware se encuentran: La pantalla gráfica GLCD de 128x64 pixeles, el PIC 18f4520 y el amplificador Operacional LM 358.

El tercer capítulo contiene todo lo referente a la descripción e implementación del proyecto, comenzando con el prototipo inicial, las pruebas realizadas y los cambios realizados para tratar de obtener un mejor resultado, de acuerdo a las especificaciones planteadas.

El cuarto capítulo, se muestra la simulación final en PROTEUS y los esquemas utilizados para el correcto funcionamiento del proyecto. Además se adjuntan los diagramas y esquemas electrónicos.

# **CAPÍTULO 1**

### **1.- DESCRIPCIÓN GENERAL DEL PROYECTO**

#### **1.1. Antecedentes**

En nuestro medio y especialmente en nuestra universidad no se tiene contemplado el estudio de averías en dispositivos o tarjetas electrónicas y las fallas comunes que estas suelen presentar, además muchas personas generalmente prefieren desechar su dispositivo electrónico al presentarse cualquier tipo de falla y obtener uno nuevo. Causando un problema de carácter ecológico, ya que cada equipo o material que se desecha en la mayoría de los casos no se recicla y pasa a convertirse en basura, muchas veces estos desechos contienen tóxicos, como puede ser el caso de baterías que contienen metales pesados como el mercurio que pasan a contaminar el agua.

Lo que se plantea en con este proyecto, es introducir el manejo de una herramienta poco conocida pero de gran utilidad para detectar fallas en elementos pasivos como resistencias, capacitores, inductores, diodos, etc., y en circuitos integrados; logrando de esta manera promover el estudio de averías comunes y además darnos la capacidad de repararlas. Todo esto nos da la oportunidad de preservar un equipo, y nos evitaría el tener que gastar en uno nuevo, además produciríamos menor cantidad de basura y contaminación.

#### **1.2. Descripción del proyecto**

El funcionamiento del sistema se basa en la generación de una onda sinusoidal de amplitud y frecuencia variable, obtenidas mediante una configuración específica del integrado XR2206; dicha señal será usada para obtener el Voltaje y Corriente del elemento que se realiza la prueba.

El valor del parámetro *Corriente* se mide de forma indirecta a través de una resistencia de shunt, este valor resultante es de muy baja amplitud; por lo que se debe amplificar para que pueda ser graficado correctamente.

Los valores de los parámetros (voltaje y corriente) son analógicos, estos valores pasan a las entradas analógicas AN0 y AN1 del PIC el cual se encarga de trasformar estos valores en digitales, luego con la programación del PIC nos encargamos de procesar los datos para que sean mostrados en la pantalla LCD grafica.

El la figura que se muestra a continuación se presenta el principio básico general del funcionamiento de nuestro proyecto:

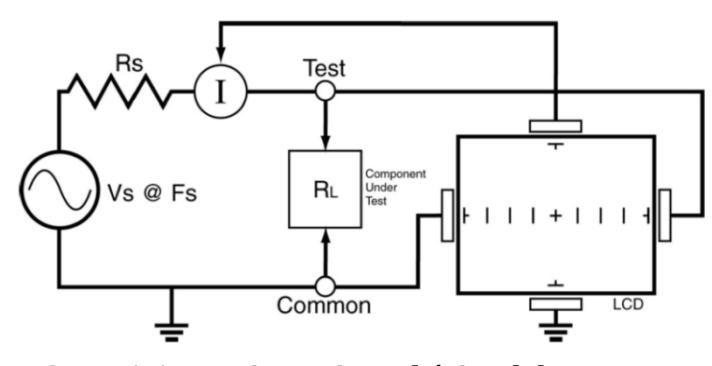

**FIGURA 1-1: Funcionamiento básico del proyecto** 

Cada prueba realizada consta de tres parámetros: *Voltaje* (**VS**), *Frecuencia* (**FS**) y *Resistencia* (**RS**).

Mediante el Voltaje  $V_S$  obtenemos la deflexión horizontal y mediante  $R_S$  se obtiene la Corriente; que representa la deflexión vertical.

El componente que se pondrá a prueba debe ser colocado en paralelo a la señal sinusoidal obtenida del XR2206 y de esta forma poder medir los parámetros de Voltaje y Corriente; los cuales serán procesados adecuadamente para ser graficados en la GLCD. En este punto podemos tener una clara idea de la función principal de las puntas de prueba.

Como podemos observar el principio básico del funcionamiento de nuestro proyecto es la Ley de Ohm conocida comúnmente como *V=IR*, donde V es conocido, I es el elemento a medir que depende de R.De este modo cuando no tenemos el componente RL en el esquema es decir cuando no estemos probando elemento alguno, nos encontraremos con circuito abierto ( $R_L = \infty$ ) por lo que la deflexión vertical será nula  $(I = 0A)$ .

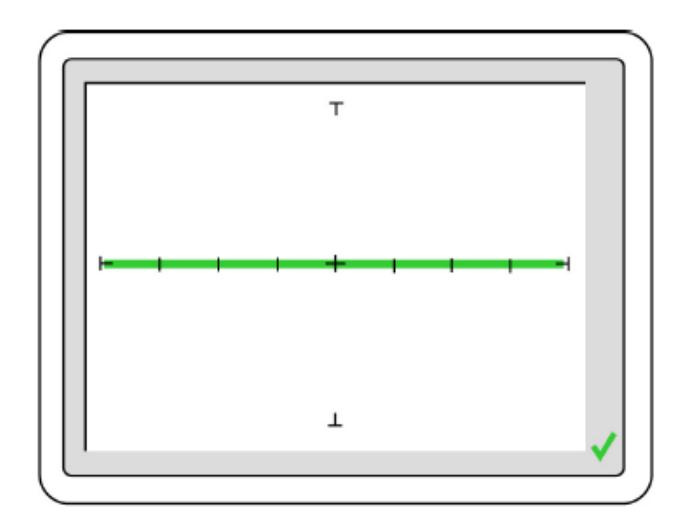

**FIGURA 1-2: Curva en circuito abierto** 

Del mismo modo al tener un cortocircuito ( $R_L = 0\Omega$ ) según la ley de Ohm la caída de voltaje será de 0V, por lo que la pantalla solamente mostrará una deflexión vertical.

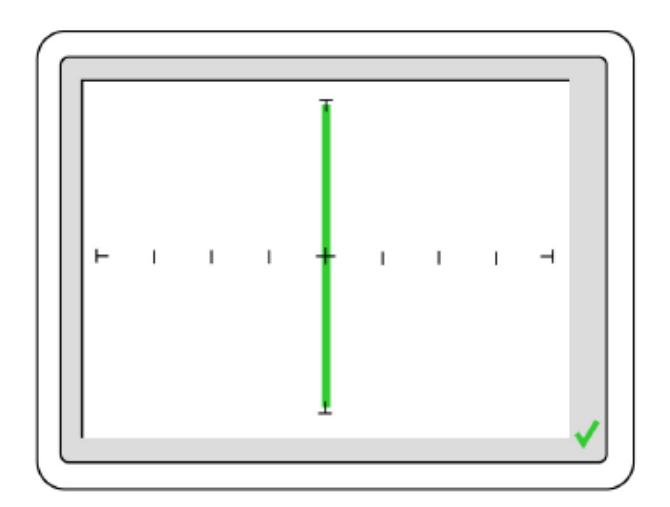

**FIGURA 1-3: Curva en corto circuito** 

#### **1.3. Aplicación**

El campo de aplicación de este proyecto está relacionado con la reparación de tarjetas electrónicas y la comprobación de elementos electrónicos; el campo de estudio de las curvas correspondientes a los elementos es conocido como ASA (Analog Signature Analysis).

#### **1.3.1 ASA (Analog Signature Analysis)**

Conocido por sus siglas en inglés, ASA es el análisis de las curvas analógicas.

Se entiende por curvas analógicas, a los gráficos de **Voltaje vs Corriente** obtenidos del trazador de curvas.

Los elementos comunes que se utilizan en la electrónica analógica tienen una curva básica respectiva, todas las demás curvas analógicas son una mezcla de estas curvas básicas.

Existen cuatro curvas analógicas básicas, estas son: *resistencia, capacitancia, inductancia y semi-conductancia.* Cada uno de estos componentes tiene una respuesta diferente en el trazador de curvas, reconociendo estas respuestas, estaremos en capacidad de determinar qué tipo de elemento estamos probando sin previo conocimiento del mismo.

Cuando se encuentran conectados entre sí una combinación de estos componentes formando un circuito, lo que observaremos será una combinación de curvas básicas. Por ejemplo un circuito que contenga un elemento resistivo y un elemento capacitivo tendrá una combinación de curvas resistiva y capacitiva.

La curva de un elemento resistivo siempre será una línea con un ángulo que va de **0º** a **90º** dependiendo del valor de la resistencia.

En el caso de un capacitor, debido a que este se opone a los cambios bruscos de voltaje; se dice que el voltaje está atrasado con respecto a la corriente en 90° (están fuera de fase); es decir para un valor máximo de voltaje, la corriente será de 0A y para un valor de 0V, la corriente será máxima en ese punto. Esta relación genera una curva circular o elipsoidal para el capacitor.

En el caso de un inductor, debido a que este se opone al paso de la corriente; se dice que el voltaje está adelantado con respecto a la corriente en 90º (están fuera de fase). Esta relación genera una curva circular o elipsoidal pero con una inclinación producto de una resistencia interna que corresponde al hilo utilizado para construir dicho componente.

Por último, la curva semi-conductiva muestra el patrón de conducción y no conducción. Este puede ser de avance o de polarización inversa como es el caso de los diodos zener.

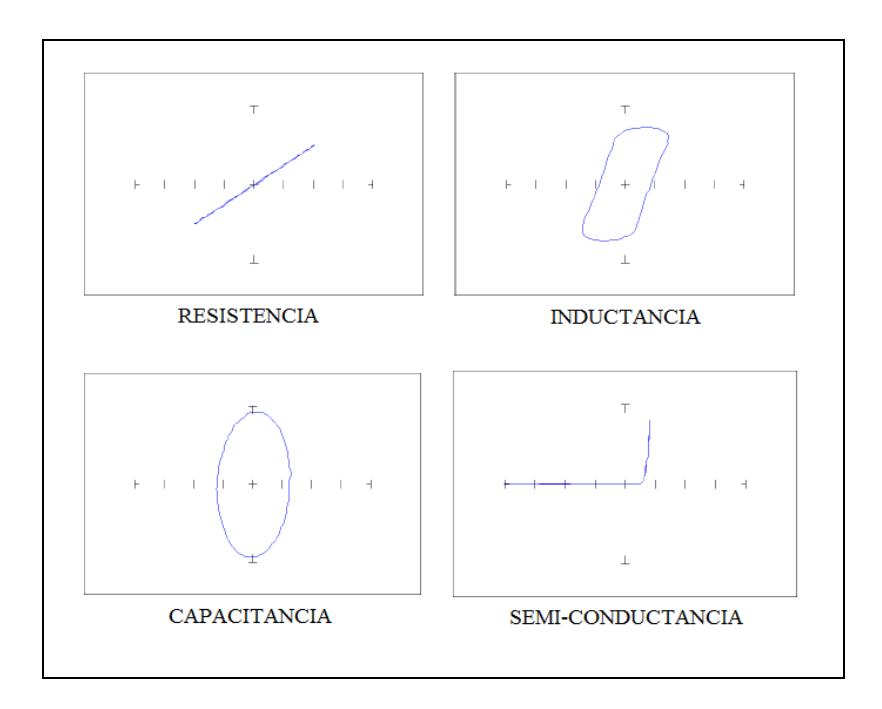

**FIGURA 1-4: Curvas básicas** 

#### **1.4. Descripción del problema**

Generalmente, el análisis de curvas analógicas se utiliza para solucionar problemas en tarjetas defectuosas mediante comparación. Esto significa que las curvas de una placa de circuito impreso en buen estado se comparan con las de un circuito sospechoso. Curvas diferentes para un mismo punto indican un problema potencial en ese punto.

Este desarrollo seria de gran utilidad para laboratorios como el de Sistemas Digitales, donde se trabaja con gran cantidad de circuitos TTL.

#### **1.5. Proyectos Similares**

#### **1.5.1. Huntron Tracker 2000**

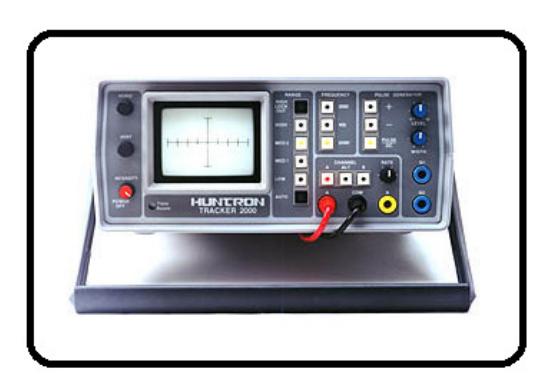

**FIGURA 1-5: Huntron Tracker 2000** 

Prueba los componentes en las tarjetas sin necesidad de que estas estén encendidas.

 Ideal para fallas catastróficas y para obtener una visión global del estado de un componente, incluyendo problemas intermitentes.

Prueba los dispositivos de puerta disparó con un generador de impulsos integrado.

Las pruebas son no destructivas.

Su puede encontrar a \$1892 en tiendas electrónicas en USA.

#### **1.5.2. Gootee Curve Tracer**

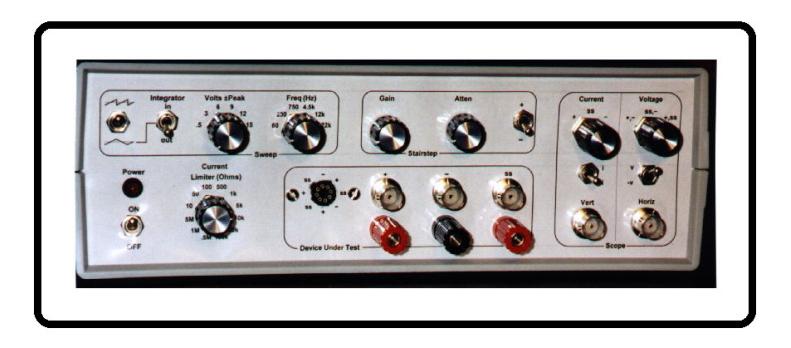

**FIGURA 1-6: Gootee Curve Tracer** 

Es un trazador de curvas de transistores, componentes electrónicos y dispositivos, posee diversas características como la de graficar las curvas Beta de un transistor.

Su desventaja radica en que se necesita un osciloscopio para poder observar las curvas.

Se consigue en el mercado por un precio de \$1199.

# **CAPÍTULO 2**

### **2. FUNDAMENTO TEÓRICO**

En el presente capítulo se muestran las herramientas de Software y Hardware utilizadas para el óptimo funcionamiento de nuestro proyecto. Además se mostrarán las características más relevantes de dichas herramientas Software y Hardware como son:

El Compilador Pic C, el simulador Proteus versión 7.6, la pantalla LCD Gráfica, el microcontrolador PIC 18f4520, y el amplificador operacional LM358.

#### **2.1. Herramientas de Software**

**2.1.1. Compilador PIC C** 

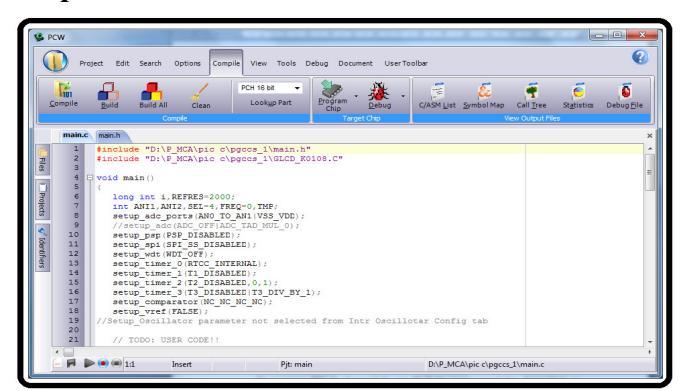

**FIGURA 2-1: Entorno PIC C**

El programa PIC C, desarrollado por Hi-Tech; es un compilador desarrollado en lenguaje C para microchip PICmicro(R) 12/14/16/17 series de microcontroladores y es sin duda una de las mejores opciones para la realización de proyectos, ya que posee un entorno de trabajo más elaborado que los compiladores en Assembler y además tenemos la posibilidad de optimización en diferentes niveles.

#### **2.1.1.1. Características del compilador PIC C:**

- Una de las características más interesantes es que trabaja bajo muchas plataformas, de entre ellas Windows, Linux, UNIX.
- Posee una biblioteca muy completa de funciones precompiladas para el acceso al hardware de los dispositivos (entrada/salida, temporizaciones, conversor A/D, transmisión RS-232, etc.)
- Al compilar genera un código de máquina muy compacto y eficiente que se integra perfectamente con algunos emuladores como PROTEUS para el proceso de depuración.
- $\triangle$  Incorpora drivers para dispositivos externos, tales como pantallas LCD, teclados numéricos, memorias EEPROM, conversores A/D, etc.
- \* Soporta todo tipo de microchips PIC12xx, PIC14000, PIC16xx y 17xx

#### **2.1.2. PROTEUS (Versión 7.6)**

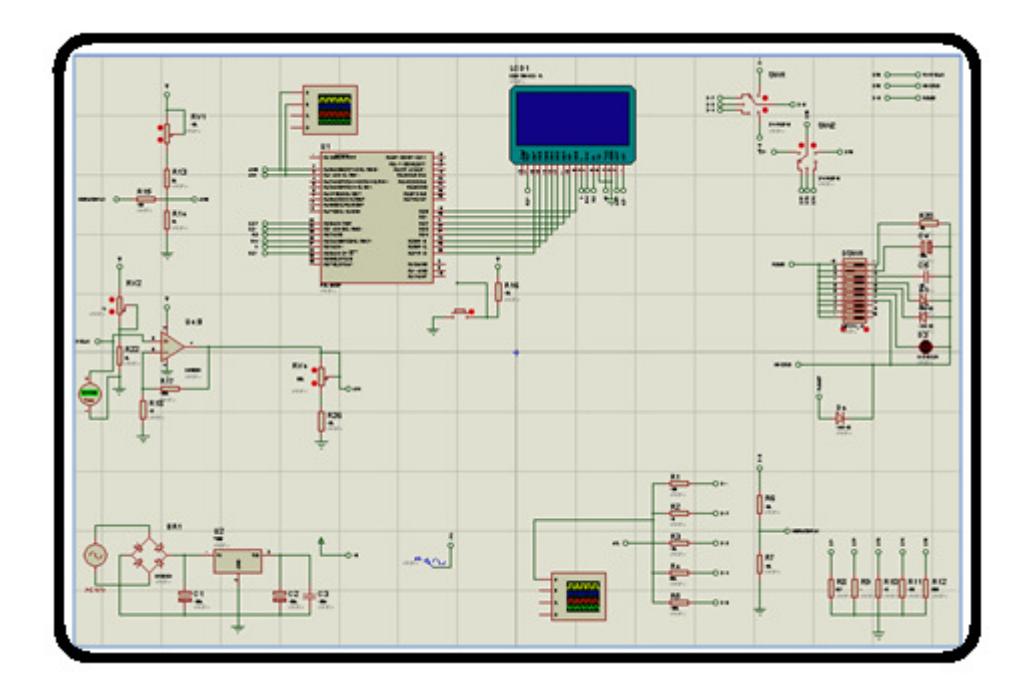

**FIGURA 2-2: Entorno PROTEUS V 7.6** 

PROTEUS versión 7.6, desarrollado por Labcenter Electronics; es un entorno integrado diseñado para la realización completa de proyectos de construcción de equipos electrónicos en todas sus etapas: diseño, simulación, depuración y construcción. Este emulador consta de dos programas principales: Ares e Isis, y los módulos VSM y Electra.

 ISIS.- *Intelligent Schematic Input System* (Sistema de Enrutado de Esquemas Inteligente); es la herramienta que permite diseñar el esquema eléctrico del proyecto; incorporando una librería de más de 6.000 modelos de dispositivos digitales y analógicos como son: resistencias, microcontroladores, leds, relés, microprocesadores, incluyendo fuentes de alimentación, generadores de señales, etc.

 ARES.- *Advanced Routing and Editing Software* (*Software de Edición y Ruteo Avanzado*); es la herramienta de enrutado, ubicación y edición de componentes, se utiliza para la fabricación de placas de circuito impreso (PCB's); además nos permite visualizarlas en 3D (3 dimensiones) y esto ayuda mucho para obtener un acabado casi perfecto.

#### **2.1.2.1. Características de PROTEUS V7.6:**

- Entorno de diseño gráfico de esquemas electrónicos (ISIS) extremadamente fácil de utilizar y dotado de poderosas herramientas para facilitar el trabajo del diseñador.
- Entorno de diseño de placas de circuito impreso (ARES) con altas prestaciones con bases de datos de 32 bits, contiene un posicionador automático de elementos y generación automática de pistas con tecnologías de autocorte y regeneración.
- Moderno y atractivo interface de usuario estandarizado a lo largo de todas las herramientas que componen el entorno PROTEUS.

#### **2.2. Herramientas de Hardware**

#### **2.2.1 LCD Gráfica**

La Pantalla LCD Gráfica viene dada en píxeles (128x64) y es uno de los periféricos más empleados para la presentación de mensajes, variables, símbolos especiales, gráficos y casi cualquier información proveniente de un microcontrolador. Además gracias a su flexibilidad y buena visibilidad se ha convertido en el estándar de visualización más utilizado con los microcontroladores.

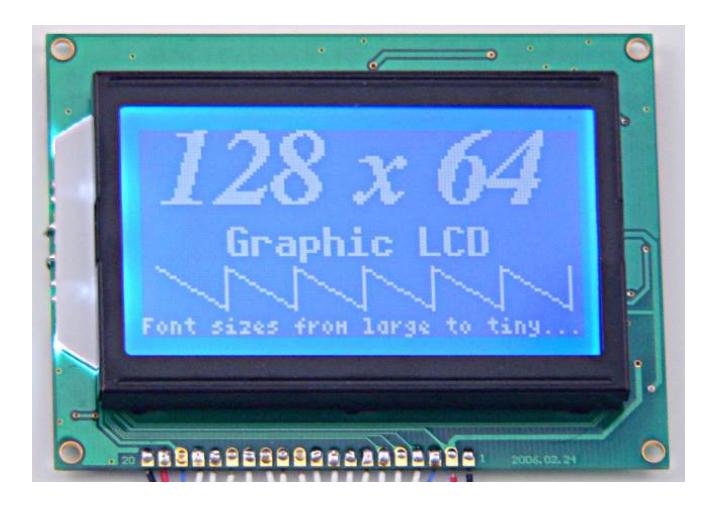

**FIGURA 2-3: Pantalla LCD Gráfica (128x64)** 

#### **2.2.1.1. Características de la pantalla LCD Gráfica:**

La pantalla se divide lógicamente en dos y contiene dos controladores: con el controlador # 1 (Chipselect1) se manipula la mitad izquierda de la pantalla y con el controlador # 2 (Chipselect2) la mitad derecha. Cada controlador debe abordarse de forma independiente y cada mitad se compone de 8 páginas horizontales que son 8 bits (1 byte) de altura.

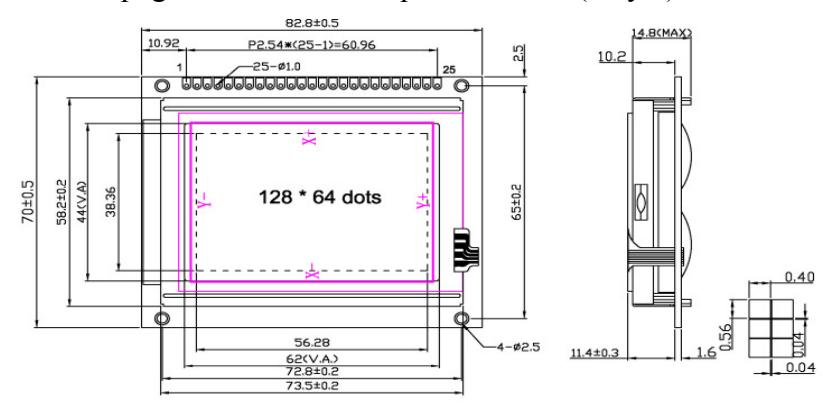

**FIGURA 2-4: Dimensiones de una pantalla GLCD** 

#### TOLERANCES UNLESS OTHERWISE STATED

XX.X ±0.20 X.X ±0.10

### PERFORMANCE FEATURES

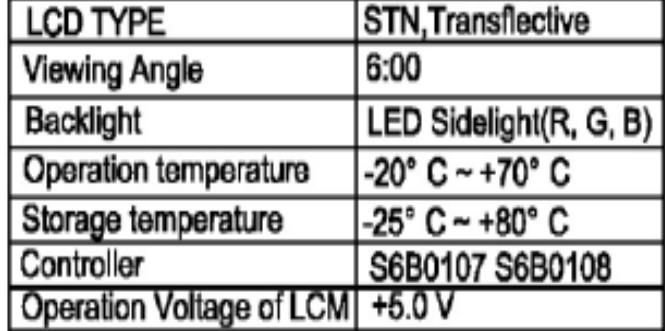

#### **Tabla 2-1 Parámetros técnicos de operación de la pantalla LCD Gráfica**

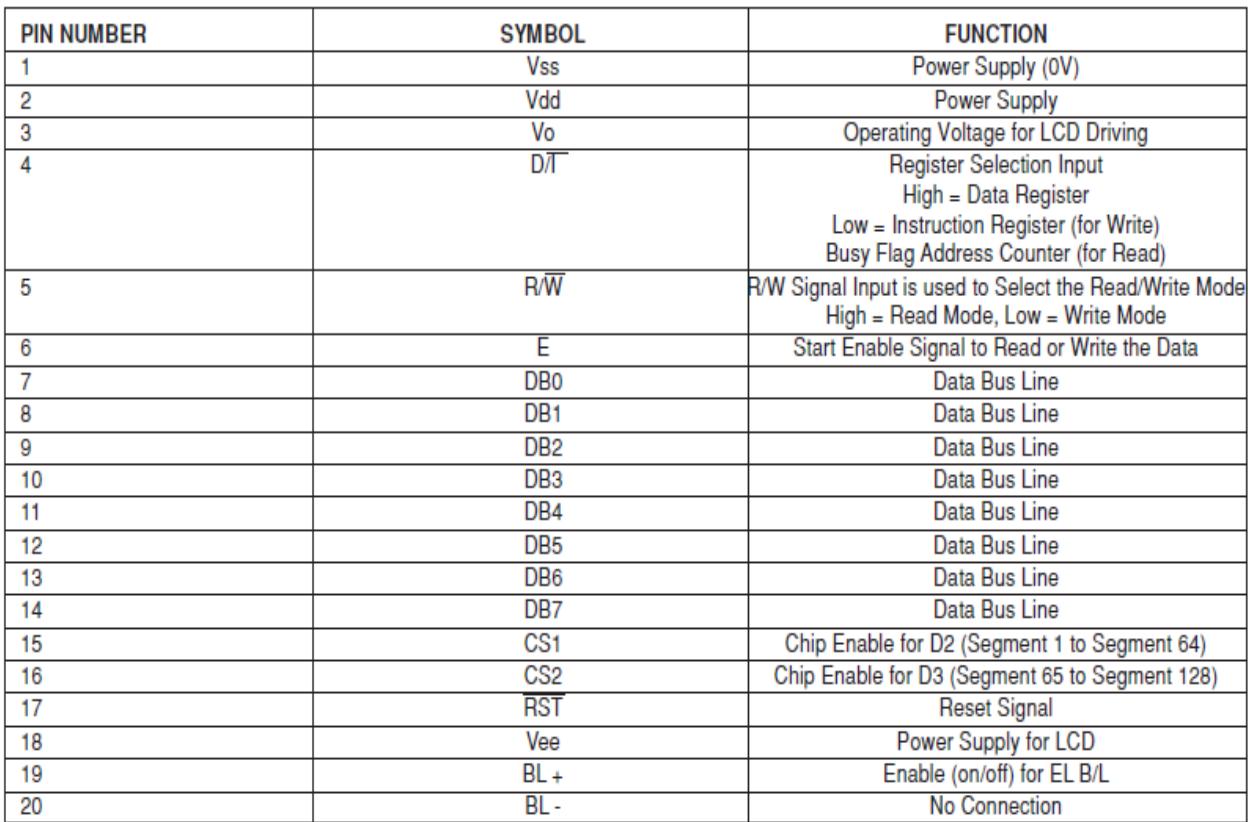

**Tabla 2-2 Configuración de pines de la pantalla LCD Gráfica** 

#### **2.2.2 PIC 18F4520**

#### **2.2.2.1. Características:**

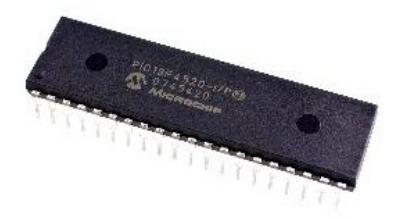

**FIGURA 2-5: PIC 18F4520** 

- Microcontrolador CMOS FLASH de 8 bits de arquitectura RISC.
- Capaz de operar con frecuencias de reloj hasta los 40 MHz; posee un oscilador interno de 32kHz a 8 MHz
- Proporciona una memoria de datos EEPROM de 256 bytes
- Una memoria de programa FLASH de 2024x14 (2K con 14 bits por localidad).
- Una memoria de datos RAM de propósito general de 1,536 bytes.
- Dos módulos CCP (captura/comparación/PWM) de 10-bit.
- Comunicación Serial: MSSP, USART
- Rango de Voltaje de Operación: 2 a 5.5 Voltios.
- $\triangleleft$  Rango de Temperatura: -40 a 125 (C).

#### **2.2.2.2. Diagrama de Pines:**

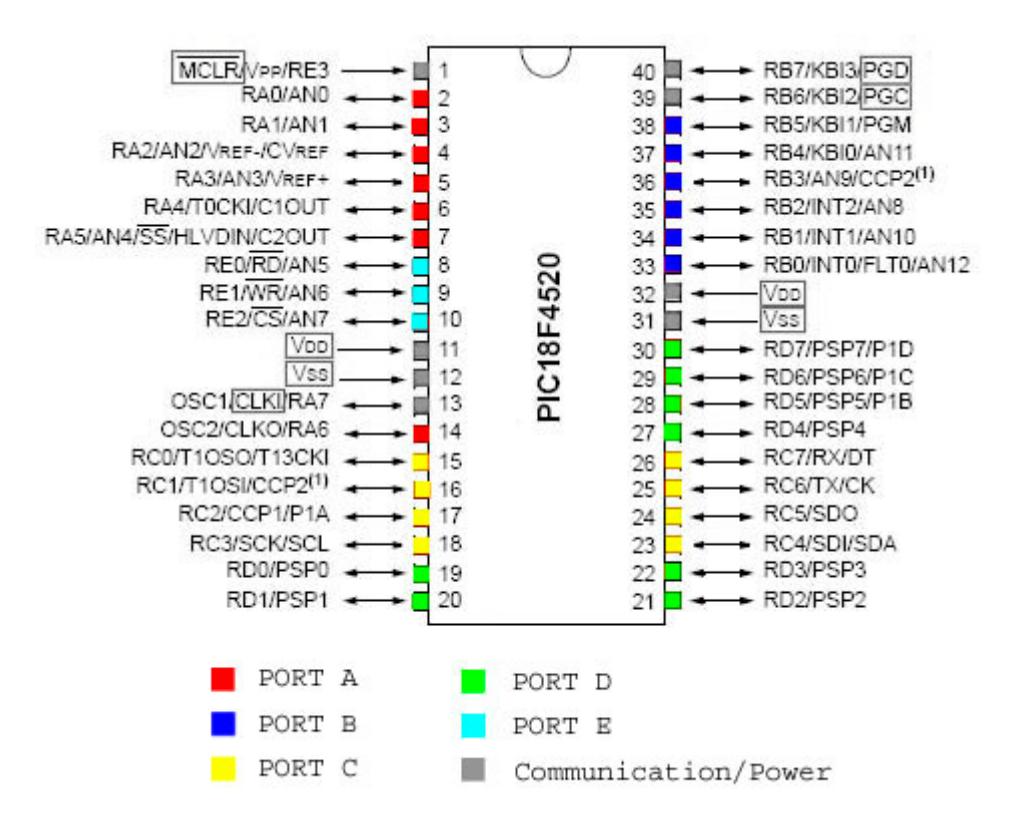

**FIGURA 2-6: Configuración de pines del PIC 18F4520** 

#### **2.2.3 Amplificadores Operacionales (Opamps LM358)**

Los Opamps son dispositivos amplificadores de la diferencia de sus dos entradas, con una alta ganancia, una impedancia de entrada muy alta, (mayor a 1 Mega ohmio) y una baja impedancia de salida (de 8 a 20 ohmios). Con estas características se deduce que las corrientes de entrada son prácticamente nulas y que tiene la característica de poder entregar corriente relativamente alta (datos del fabricante)

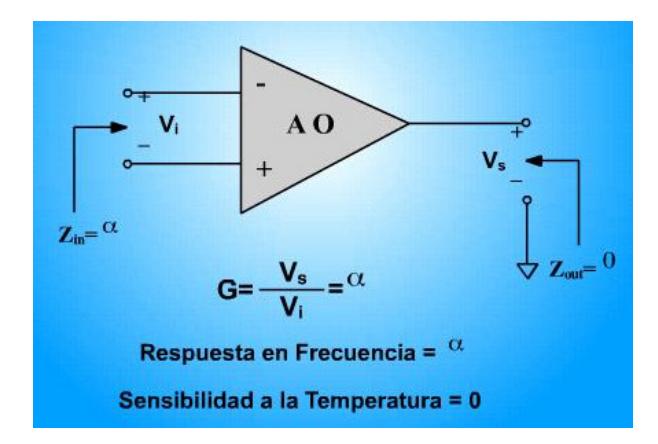

**FIGURA 2-7: Características de un Amplificador Operacional** 

La función principal de los Opamps usados en el proyecto son de preamplificar y agregar un Offset a las señales provenientes de las puentas de prueba; el offset agregado es necesario debido a que el microcontrolador solo acepta voltajes positivos (0V-5V) y la onda sinusoidal completa es necesaria para la correcta visualización de los parámetros de Voltaje y Corriente de cualquier elemento en la GLCD.

## **CAPÍTULO 3**

### **3. DESCRIPCIÓN E IMPLEMENTACIÓN DEL PROYECTO**

#### **3.1. Diseño Preliminar**

La implemetación del proyecto fue dividida en cinco partes:

1.- Diseñamos una fuente dual de +5 y -5 voltios utilizando los reguladores LM7805 y LM7905 respectivamente.

2.- Implementamos el circuito generador de funciones, para esto utilizamos el circuito integrado XR2206, que se lo puede configurar para que nos de una onda sinosuidal de 10 voltios pico-pico, esta será la onda de prueba que luego de ser procesada y adaptada, irá a las entrádas analógicas del microcontrolador.

3.- Diseñamos la circuiteria respectiva para adaptar las señales a la entradas del microcontrolador, las señales de voltaje y corriente deben estar en el rángo que el convertidor analógico digital del microcontrolador soporta, es decir de 0V a 5V ; la corriente debe ser amplificada ya que el valor medido indirectamente a travéz de una resistencia de shunt es de muy baja intensidad.

4.- Probamos la pantalla gráfica GLCD, y se configuró correctamente el contraste para obtener una visualización óptima.

5.- Por último se realizó la circuiteria respectiva para el funcionamiento de de la pantalla táctil.

#### **3.1.1. Implementación Física**

Para realizar la implementación física del proyecto, comenzamos armando en el protoboard la fuente dual de +5V y -5V.

- La fuente de +5V será utilizada en la alimentación del microcontrolador, la pantalla GLCD y los amplificadores y acopladores de la señal.
- La fuente de -5V únicamente se utiliza para el generador de funciones XR2206 y para el amplificador de la señal de corriente.

El objetivo principal de utilizar una señal que tenga valores negativos y positivos es el de tener la posibilidad de probar elementos semiconductores, los cuales trabajan con rangos positivos y negativos de voltaje. Una forma de haber implementado el proyecto con menor cantidad de elementos, hubiese sido, utilizando una fuente sinusoidal de 0V a 5V directamente, pero hubiésemos perdido la posibilidad de probar los elementos antes mencionados en su estado de no conducción.

Analizamos la oportunidad de utilizar como fuente alterna, el voltaje que nos entrega directamente el transformador, pero tomando en cuenta los problemas y riesgos que esto implicaba:

- La señal sinusoidal dependería de la calidad del fluido eléctrico, por lo tanto, cualquier ruido que se presente en la red eléctrica, afectaría la visualización de nuestro proyecto;
- En nuestro medio se presentan varios problemas con el servicio de energía eléctrica, los cortes o apagones y variaciones de voltaje son muy comunes, una variación en los parámetros del subministro de energía, podría causar un sobre nivel de voltaje o corriente, y a su vez esto causaría que alguno de los componentes que estamos utilizando en nuestro proyecto se queme, o peor aún, podríamos quemar una tarjeta en buenas condiciones.

Por estos motivos se decidió utilizar un generador de onda sinusoidal, optamos por el XR2206 debido a que tenemos cierta experiencia con este elemento que se lo utilizó y configuró en clases. Adicionalmente esta configuración nos permite modificar la frecuencia de la onda generada, hasta un máximo de 300 KHz, por lo que tenemos más grados de libertar para el diseño de nuestro proyecto.

Para proteger las entradas analógicas del microcontrolador, se implementó una configuración de amplificadores operacionales llamada seguidor de voltaje, alimentados unipolarmente, es decir, con 5V y 0V; de esta forma cualquier señal que entre al amplificador, que sea mayor a 5v saturará la salida del amplificador operacional, estableciéndola en 5V; por otro lado

cualquier señal de voltaje negativo o inferior a 0V, será recortada, es decir la salida del amplificador operacional será de 0V.

La señal del parámetro Corriente se la mide indirectamente a través de una resistencia de baja resistividad, esa resistencia es conocida como resistencia de shunt, la señal medida aquí es de muy baja intensidad, por tal motivo utilizamos una configuración para amplificarla señal.

Al tener una señal de valores negativos y positivos, se debe agregar un voltaje de offset que debe desacoplarse de la señal sinusoidal de entrada con ayuda de un capacitor que separe la señal sinusoidal del voltaje DC de offset.

Para obtener el voltaje de offset, se implementó un divisor de voltaje para cada señal, cada divisor de voltaje cuenta con un potenciómetro para calibración fina, con la ayuda de estos, podremos ajustar la traza en el centro de la pantalla.

Para implementar el doble canal utilizamos un transistor como switch a un relé, de esta manera podemos cambiar los estados del relé simplemente usando una salida del microcontrolador.

La ventaja principal de usar un relé en lugar de usar otro tipo de switch, es la del aislamiento, el relé switchea de manera magnética, aislando completamente al circuito, usar otro tipo de switch, no aísla por completo las etapas, generando un elemento adicional a la medición y por tanto degradando la calidad de la misma.

#### **3.2. Descripción del proyecto final**

Al finalizar con la programación y la implementación del prototipo, podemos hacer una descripción del funcionamiento del proyecto:

1.- Se muestra el logotipo de la universidad y se espera hasta que el usuario presione la pantalla táctil para continuar.

2.- Comienza a graficar la señal proveniente del canal 1. Esta opción permite probar elementos en los que tengamos sospechas de posibles daños.

3.- Si el usuario presiona la pantalla, podrá elegir entre las opciones de canal 2 y canal alternado 1 y 2, esta opción se usa para la comparación entre dos tarjetas similares, punto a punto hasta encontrar alguna diferencia que indique un posible daño.

4.- El proyecto consta además de varios potenciómetros que nos ayudan a ajustar parámetros de medición. Se tiene un potenciómetro con el cual podemos cambiar la frecuencia de la señal sinusoidal que estamos generando a un máximo de 300kHz aproximadamente. Otro potenciómetro encargado de variar la amplitud de la señal sinusoidal generada, con el cual podemos cambiar el tamaño de la imagen graficada.

5.- Tenemos tres potenciómetros que combinados, cambian el color de la pantalla GLCD, cada usuario podrá ajustar el color de la pantalla a su preferencia.

6.- Tenemos un switch doble de 6 posiciones, que nos ayuda a cambiar los rangos de medición, los rangos varían dependiendo de el elemento que se vaya a medir, desde capacitores pequeños y resistencias grandes, hasta capacitores grandes y resistencias pequeñas, los rangos no tienen mucha influencia en los elementos semiconductores.

**3.2.1. Diagrama de Bloques del proyecto** 

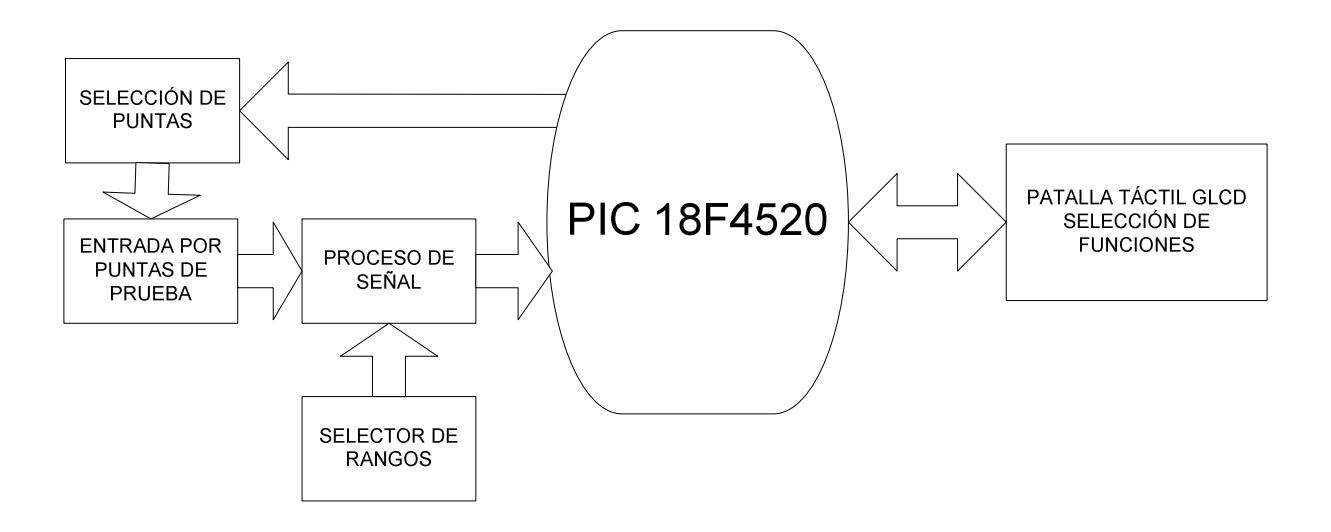

**FIGURA 3-1: Diagrama de bloques del proyecto** 

#### **3.3. Programa principal del microcontrolador**

```
#include "D:\P_MCA\nueve\tracer.h"
#include "D:\P_MCA\nueve\GLCD_K0108.C"
#include "D:\P_MCA\nueve\imagenes.c"
```

```
void main() 
{ 
  int16 i,REFRESH=4000; 
 int16 x coord=0,y coord=0;
  int8 ch=1; 
  int1 bandera_L=0,bandera_P,bandera_F=0;
```
setup adc ports(AN0\_TO\_AN4|VSS\_VDD); setup\_psp(PSP\_DISABLED); setup\_spi(SPI\_SS\_DISABLED); setup\_wdt(WDT\_OFF); setup\_timer\_0(RTCC\_INTERNAL); setup\_timer\_1(T1\_DISABLED); setup\_timer\_2(T2\_DISABLED,0,1); setup\_timer\_3(T3\_DISABLED|T3\_DIV\_BY\_1); setup\_comparator( $NC$   $NC$   $NC$   $NC$ ); setup\_vref(FALSE); setup\_adc(ADC\_CLOCK\_INTERNAL); setup\_oscillator(OSC\_8MHZ|OSC\_TIMER1|OSC\_31250|OSC\_PLL\_OFF);

```
 -----[ Program Code ]----------------------------------------------------
```
delay  $ms(300)$ ; GLCD\_inicializa(1); **//Inicializo el GLCD, encendido.** delay  $ms(10)$ ; GLCD  $limpair(1);$ delay  $ms(10)$ ; GLCD\_limpiar(0); **//Limpio la pantalla** delay  $ms(100)$ ; output\_low(PIN\_C1); **//Selecciono el CANAL 1** bandera L=0; bandera P=0; bandera F=0;  $i=0$ ; delay ms(100); GLCD graficar(\*LogoEspol bmp); delay ms(100);  **//Se grafica el logo de la Espol y se espera hasta que el usuario //presione la pantalla táctil**  while(bandera  $L==0$ ) { if(PressDetect()==1) {  $GLCD$  limpiar $(0)$ ; bandera L=1; } else bandera L=0;

```
 } 
 delay ms(1);
 GLCD graficar(*intro bmp+1024);
 delay ms(300);
 GLCD limpiar(0);
 delay_ms(1);
 while(bandera L==0){
   //GLCD_graficar(*CURVE_TRACER_bmp+3072); 
   if(PressDetect()==1) 
   { 
     GLCD limpiar(0);
    bandera L=1;
   } 
   else 
      bandera_L=0; 
   } 
   if(PressDetect()==1) 
  \{ x_coord=0; 
  y_coord=0;
  delay ms(200);
  GLCD graficar(*FUNCIONES bmp+2048);
  bandera F=0;
  while(banderaF==0)
\{ if(PressDetect()==1) 
   \{delay ms(10);
   x_coord=GET_X();
   y_coord=GET_Y();
    //Eligo la opcion CANAL 1 
if(((x_coord>=16)&&(x_coord<=24))&&((y_coord>=34)&&(y_coord<=42))) {
      bandera F=1;
       ch=1; 
      x coord=0;
      y coord=0;
      GLCD limpair(0);}
    ////Eligo la opcion CANAL 2 
 if(((x_coord>=62)&&(x_coord<=78))&&((y_coord>=8)&&(y_coord<=24))){
      bandera F=1;
      ch=2;
```

```
x coord=0;
       y_coord=0;
       GLCD limpair(0);}
    //Eligio opcion CANAL1 & CANAL2 
if(((x_coord>=32)&&(x_coord<=48))&&((y_coord>=24)&&(y_coord<=40))){
        delay_us(30); 
       bandera F=1;
       ch=3;
       x coord=0;
        y_coord=0; 
       GLCD_limpiar(0); }
   } 
   } 
   } 
   else 
   { 
   Probador(); 
   i++; 
   if(i==REFRESH) 
   { 
  i=0;GLCD_limpiar(0);
    if(ch==1) { 
       output_low(PIN_C1); 
     } 
    if(ch==2) { 
       output_high(PIN_C1); 
     } 
    if(ch==3)\{ch=4;
       output_low(PIN_C1); 
     } 
     else if(ch==4) 
    \{ch=3;
      output_high(PIN_C1);
     } 
    } 
   } 
   }
```
}

#### **3.4. Funciones implementadas en el microcontrolador**

#### **3.4.1. Función Gráfica de Curva característica de un elemento**

```
void Probador(void) 
{ 
//Convierte las entradas Analógicas a digitales y grafica el punto 
 int16 ANI1,ANI2,TMP,j=0; 
set adc channel(0);
delay us(10);
 ANI1 = read_adc(ADC_START_AND_READ ); // Obtiene 10 Bits de la conv. AD 
set adc channel(1);
delay us(10);
 TMP = read_adc(ADC_START_AND_READ ); // Obtiene 10 Bits de la conv. AD 
ANI2 = TMP*(-1); GLCD_punto(ANI1, ANI2, 1); // Grafica el punto en las coordenadas
} // ANI1 = x & ANI2 = y
```
# **CAPÍTULO 4**

### **4. SIMULACIÓN Y PRUEBAS**

#### **4.1. Simulación en Proteus**

Gracias a la ayuda de la herramienta de simulación Proteus, se logró realizar la mayor parte de este proyecto, en ciertos casos fue necesario recurrir a la utilización de elementos ya existentes.

Para la generación de la señal de voltaje de prueba utilizaremos el generador de onda sinusoidal que se encuentra en la librería de nuestro simulador, dicho elemento lo reemplazaremos físicamente por la configuración del integrado XR2206 que nos genera una señal sinusoidal de amplitud y frecuencia ajustables.

Esta señal pasará por una configuración de resistencias para la obtención de la corriente de prueba que utilizaremos para realizar la gráfica V-I de la curva característica del elemento que estamos probando.

Como podemos observar necesitamos de un switch de 2 polos con 5 tiros para poder obtener diferentes rangos de la corriente de prueba

 (microamperios a miliamperios). En la librería del simulador no se encuentra disponible, por tal motivo hemos usado dos switchs normales de 5 tiros cada uno que representará a nuestro switch doble.

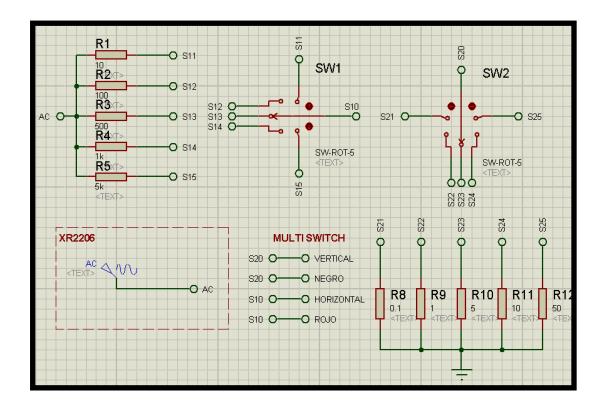

**FIGURA 4-1: Configuración para la obtención del voltaje y la corriente de prueba con diferentes rangos.** 

Luego de obtener las señales de prueba tanto del voltaje como de la corriente es necesario amplificarlas y añadirles un offset para luego ser enviadas a una configuración del amplificador operacional como seguidor emisor para evitar el efecto de carga en el circuito (funciona como un buffer).

Por consiguiente el voltaje y la corriente no disminuye en el circuito, ya que éste toma el voltaje de la fuente de alimentación del operacional y no de la señal que se está introduciendo, por lo que si una señal llegara con poca corriente, el circuito seguidor compensaría esa pérdida con la fuente de alimentación del amplificador operacional.

Luego de pasar por esta configuración procedemos a enviarlas a las entradas analógicas del microcontrolador. Realizamos todos estos procedimientos debido a que el microcontrolador solo acepta voltajes

positivos entre 0V – 5V.

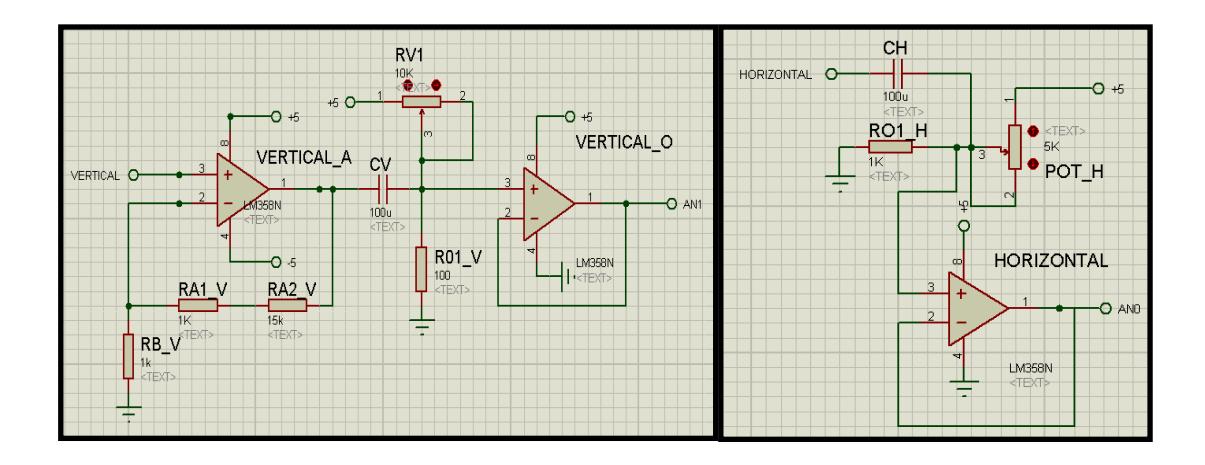

**FIGURA 4-2: Configuración de las señales de prueba antes de ser enviadas a las entradas analógicas del microcontrolador.** 

Por último tenemos la simulación de nuestra pantalla táctil; elemento que no está disponible en las librerías de nuestro simulador; por lo tanto optamos por usar una configuración de potenciómetros con la ayuda de la hoja de datos proporcionada por el fabricante; que nos permitirá representar empíricamente la acción de pulsar la pantalla táctil.

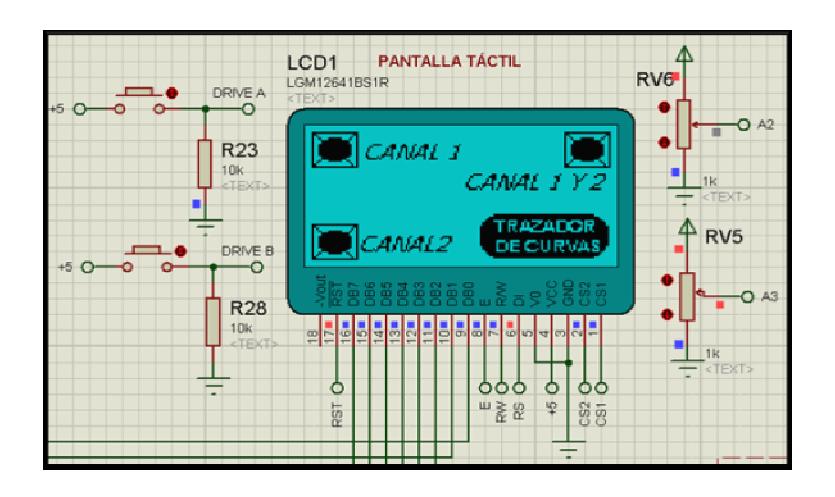

**FIGURA 4-3: Configuración de potenciómetros para poder simular la** 

**parte del panel táctil** 

Las siguientes simulaciones corresponden a las diversas imágenes que hemos diseñado para una mejor presentación de nuestro proyecto.

Nuestro proyecto comienza con la presentación del logo de la institución; posteriormente luego de ser presionada la pantalla táctil aparecerán nuestros nombres y finalmente se mostrará una pantalla de las diferentes funciones que posee nuestro proyecto:

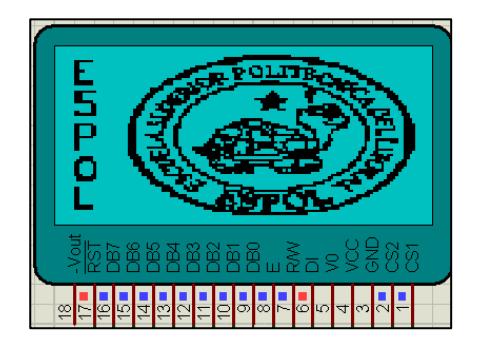

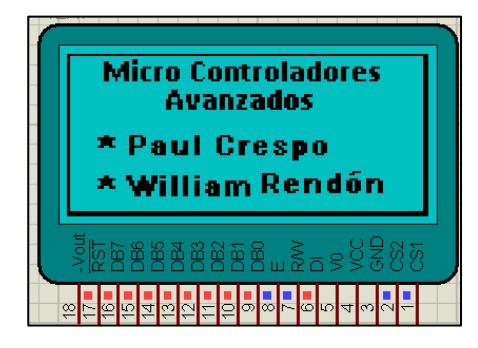

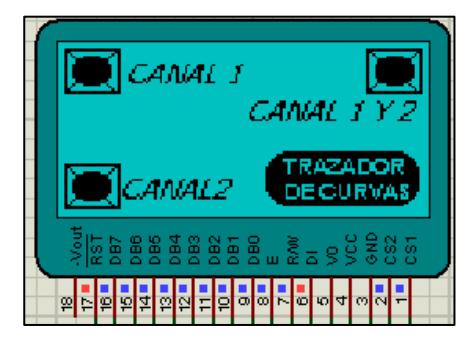

**FIGURA 4-4: Simulación de la secuencia de imágenes en la pantalla** 

**GLCD luego de presionar nuestra pantalla táctil.** 

La selección de trabajar en un canal (Canal 1) o (Canal 2) y otra opción de trabajar con ambos canales que es la más usada para la verificación de fallas en los elementos de las tarjetas electrónicas gracias a la visualización de sus curvas características.

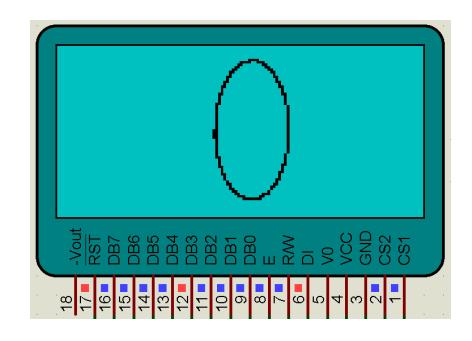

**FIGURA 4-5: Simulación de un capacitor de 50uF.** 

#### **4.2. Implementación en protoboard**

En las siguientes imágenes se muestran la implementación de nuestro proyecto en protoboard con la utilización de todos elementos mencionados en la sección anterior.

En las siguientes imágenes tomadas en el osciloscopio del laboratorio podemos apreciar las señales de Voltaje y Corriente de prueba generadas de la configuración del integrado XR2206 para el correcto funcionamiento de nuestro proyecto.

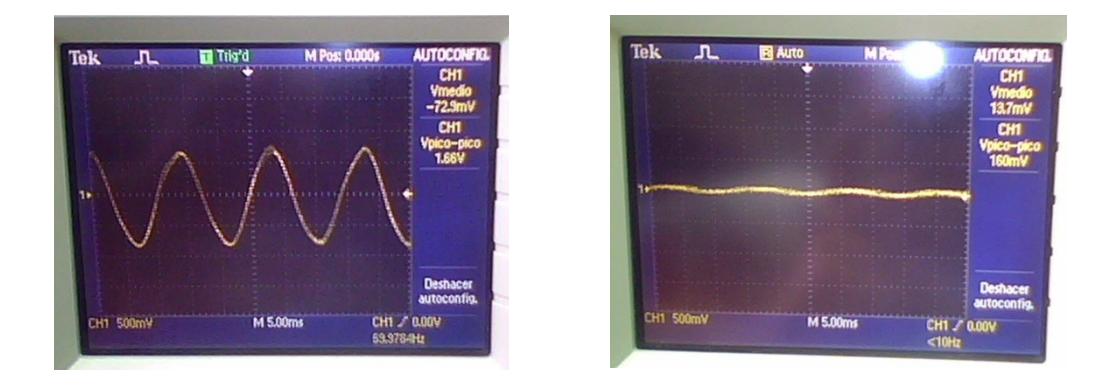

### **FIGURA 4-6: Imágenes de las señales de Voltaje y Corriente de prueba respectivamente luego de pasar por la configuración de resistencias.**

Como se menciono anteriormente estas señales deben ser correctamente procesadas para poder enviarlas a las entradas analógicas del microcontrolador; en las siguientes imágenes se muestran dichas señales ya procesadas.

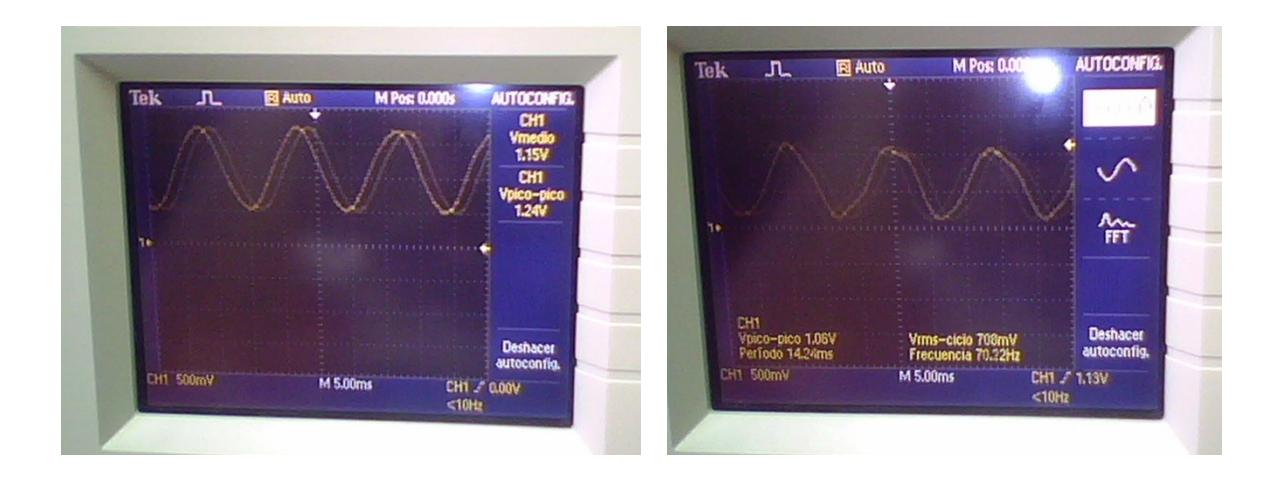

**FIGURA 4-7: Imágenes de las señales de Voltaje y Corriente respectivamente antes de ser enviadas al microcontrolador** 

En las siguientes imágenes se muestran las diferentes imágenes antes mencionadas al presionar la pantalla táctil y la utilización de los potenciómetros RGB para la manipulación de los colores del fondo de la pantalla GLCD.

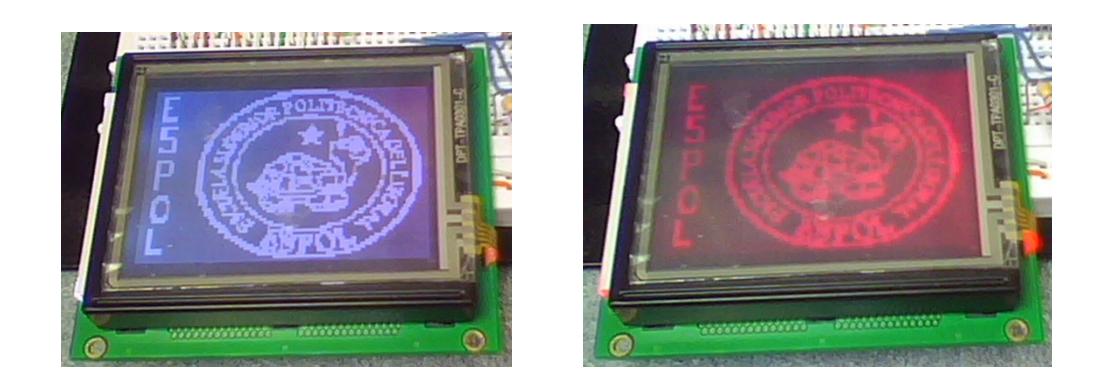

**FIGURA 4-8: Imágenes del logo de la ESPOL en diferentes colores usando los potenciómetros RGB** 

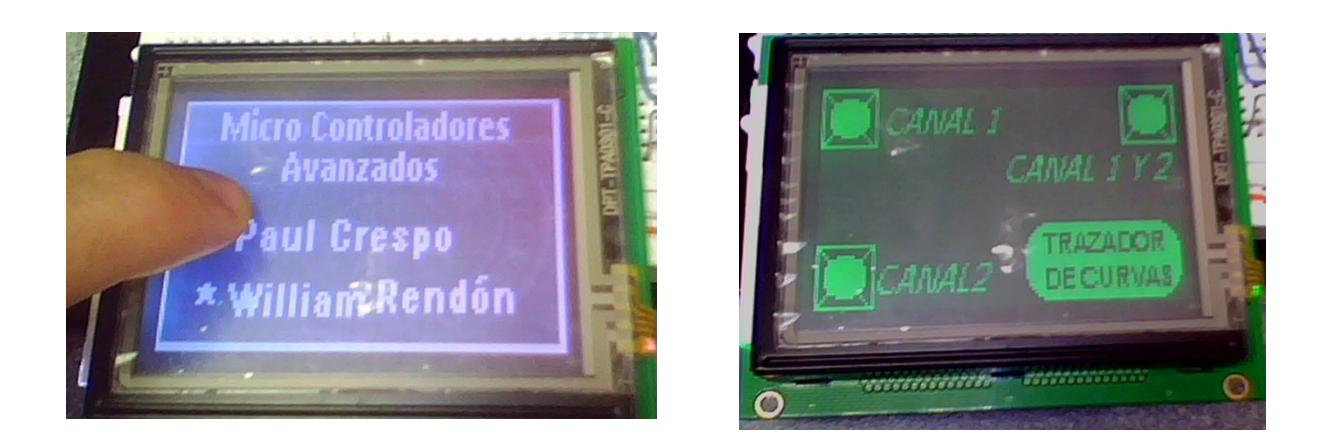

**FIGURA 4-9: Imágenes del los diferentes funciones que se presentan** 

**al presionar la pantalla GLCD.** 

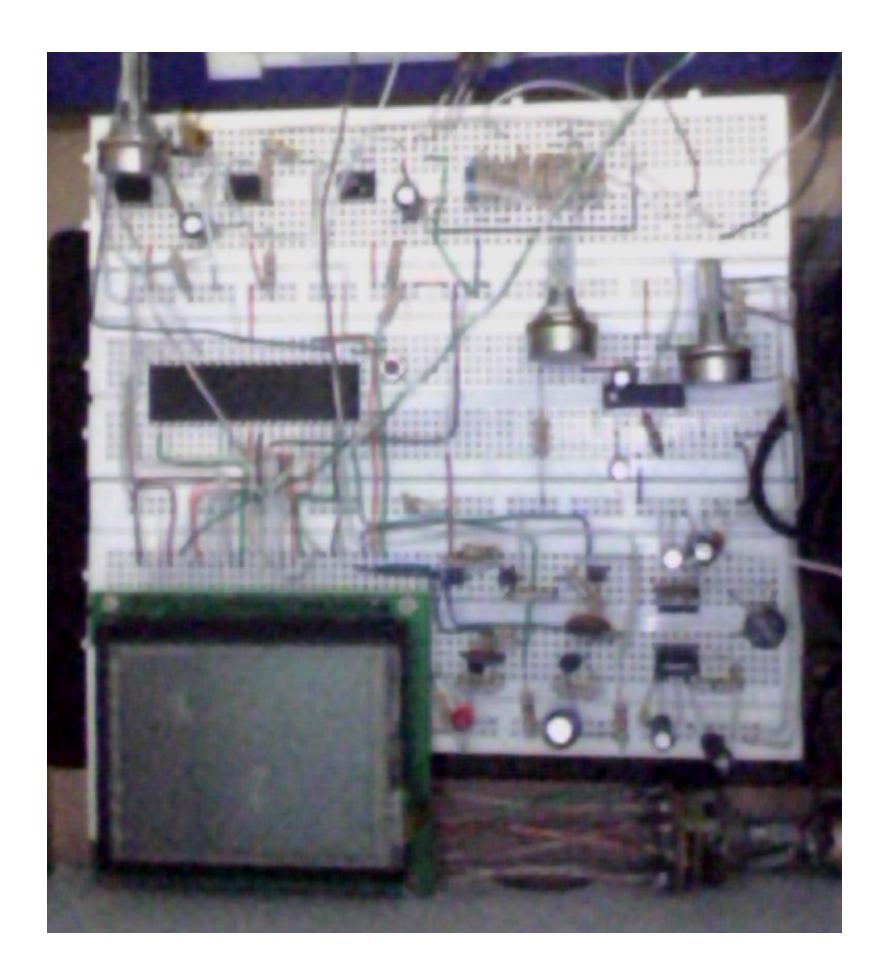

**FIGURA 4-10: Imagen de todos los elementos en el protoboard usados en la realización de nuestro proyecto.** 

### **4.3. Diseño de la tarjeta electrónica PCB**

El diseño se realizó en PROTEUS y ARES de LAB CENTER ELECTRONICS.

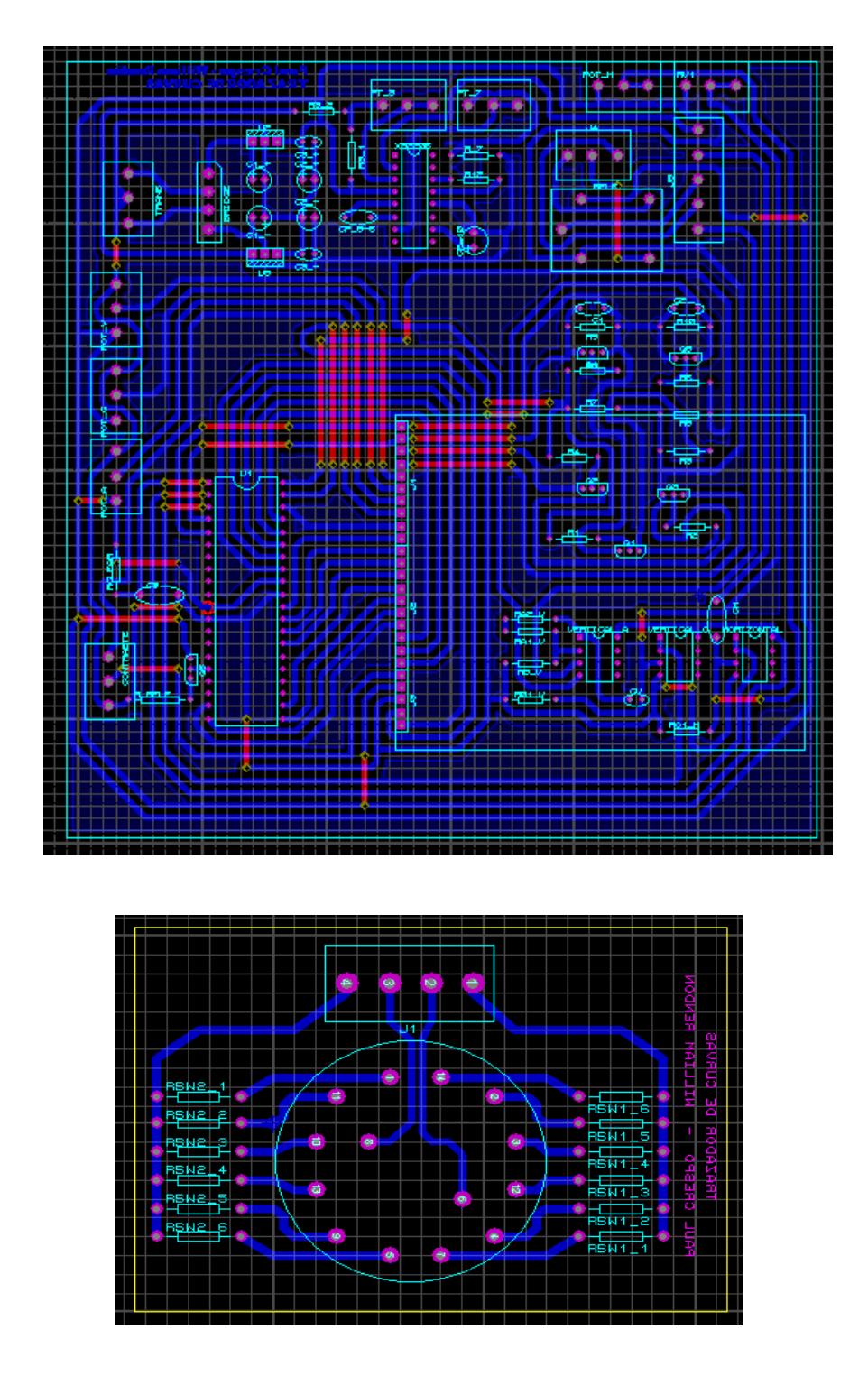

**FIGURA 4-11: Diseño de las** 

**tarjetas electrónicas**

## **CONCLUSIONES Y RECOMENDACIONES**

Las conclusiones son:

- 1. Logramos diseñar e implementar un sistema que permite comprobar el estado de cualquier tarjeta electrónica, mediante la visualización de la curva característica de cada elemento en una GLCD y así poder corregir cualquier falla.
- 2. El proyecto realizado es un prototipo de carácter demostrativo, requiere tiempo, dinero e investigación, para mejorar su diseño y de esta forma obtener un producto de tipo comercial.
- 3. El diseño y el prototipo forman una base didáctica, que sirve para futuros proyectos, similares en los cuales se necesite procesar la señal y obtener un gráfico, como por ejemplo, osciloscopios y analizadores de espectro.
- 4. La conversión analógica a digital es de bastante precisión por lo cual cualquier ruido por mínimo que sea afectará al gráfico, mostrando una dispersión de puntos alrededor del la gráfica, lo que es normal en este tipo de instrumentos, teniendo como ejemplo el osciloscopio digital utilizado en los laboratorios de electrónica.
- 5. El sistema diseñado brinda al usuario un mayor grado de libertad en la selección de parámetros, ya que la señal de prueba se puede ajustar en

amplitud y frecuencia, lo que amplia los rangos de valores de los elementos que pueden ser medidos.

- 6. Mediante el uso de la interfaz gráfica y del panel táctil que incorpora la pantalla GLCD, nos permitió innovar y mostrar una herramienta portátil de comparación y análisis de curvas características.
- 7. Para la utilización del panel táctil, nos dimos cuenta que debe hacerse de una manera específica para que funcione correctamente; de lo contrario se tomarán coordenadas erróneas que provocarán un mal funcionamiento del proyecto.
- 8. Para la elaboración de nuestra interfaz gráfica usamos el PIC18F452 debido a que posee más cantidad de memoria que es indispensable para visualizar las imágenes y menús que son parte de la presentación del proyecto.
- 9. La elaboración de este proyecto ha sido una experiencia enriquecedora a nivel académico, ya que hemos tenido la oportunidad de poner en práctica los conocimientos teóricos adquiridos no solo de Microcontroladores, sino también de electrónica.

Las recomendaciones son:

1. Es recomendable utilizar la configuración del circuito integrado XR2206 para la generación de nuestra señal sinusoidal de prueba, debido a que si usamos la señal proveniente del transformador dependerá de la calidad del fluido eléctrico; por lo tanto, cualquier ruido que se presente en la red eléctrica, afectaría la visualización de nuestro proyecto; así mismo se podría tener variaciones de voltaje inesperados que pueden provocar que alguno de los componentes que estamos utilizando en nuestro proyecto se queme, o peor aún, podríamos quemar una tarjeta en buenas condiciones.

- 2. Revisar el manual de especificaciones de la pantalla táctil para evitar cometer errores en la conexión de sus pines sobre todo en los que son para definir las coordenadas X y Y.
- 3. Recomendamos la utilización de nuestro diseño para la implementación de nuestro proyecto en los laboratorios en donde se usan tarjetas de circuito impreso y así poder detectar cualquier tipo de falla.

## **BIBLIOGRAFÍA**

- 1. SILICONFAREAST, Curve Tracing, http://www.siliconfareast.com/curvetrace.htm, 09 de Septiembre del 2010.
- 2. TECHLIB, V/I Curve Tracer, http://www.techlib.com/electronics/curvetrace.html, 13 de Septiembre del 2010.
- 3. ENCODER, V/I Curve Tracer, http://www.seattlerobotics.org/encoder/200304/VItracer.htm, 15 de Septiembre del 2010.
- 4. CIRCUIT-ED, GLCD/CONTROLLER SPECIFICATIONS,http://circuited.com/128x64\_TS\_RGB/GDM12864B.pdf,18 de Septiembre del 2010
- 5. CIRCUIT-ED, 128x64Q ALL-IN-ONE-TOUCHSCREEN-GLCD-With-RGB-LED- BACKLIGHT, http://www.circuit-ed.com/128x64Q-ALL-IN-ONE-TOUCHSCREEN-GLCD-With-RGB-LED-BACKLIGHT-P168C8.aspx, 22 de Septiembre del 2010
- 6. PLANET-ANALOG, Powering resistive touch screens efficiently, http://www.planetanalog.com/article/printableArticle.jhtml?articleID=199 702778, 24 de Septiembre del 2010
- 7. EMBEDDED, Writing drivers For Common Touchscreen Interface Hardware,http://www.embedded.com/columns/technicalinsights/16430353 9?\_requestid=86464, 01 de Octubre del 2010
- 8. MIKROE,TouchScreenArticle,http://www.mikroe.com/eng/products/view/ 272/touchscreen-article/, 02 de Octubre del 2010